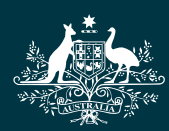

Australian Government

.<br>National Health and Medical Research Council

# $N|H|M|R|C$

**Research Grants Management System (RGMS)** 2018 Assigner Processes Quick Reference Guide Part 2. Selecting Potential External Assessors

## 2018 ASSIGNER PROCESSES QUICK REFERENCE GUIDE PART 2. SELECTING POTENTIAL EXTERNAL ASSESSORS

## **Contents**

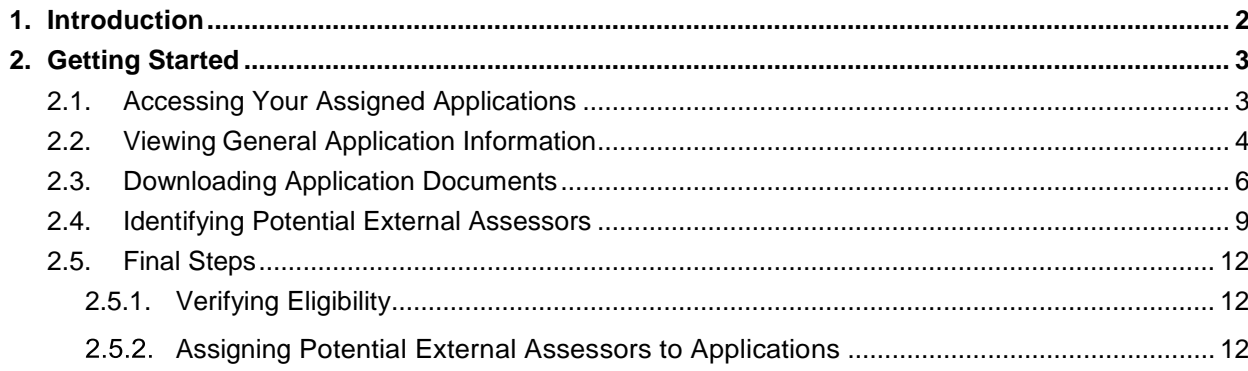

## <span id="page-2-0"></span>1. Introduction

#### **IMPORTANT NOTE:**

The material in this Quick Reference Guide (QRG) is intended to complement other QRGs for Academy members and the *RGMS User Guide – Assigner Processes*, available on the [Assigners](https://www.nhmrc.gov.au/grants-funding/peer-review/nhmrc-assigners-academy)  [Academy page](https://www.nhmrc.gov.au/grants-funding/peer-review/nhmrc-assigners-academy) of the NHMRC Website.

This Quick Reference Guide refers to processes involving assessors based at overseas institutions. Please note that there are some differences in the processes of inviting and securing assessments from Overseas External Assessors (OSEAs). For further instructions see *Quick Reference Guide Part 4 – Inviting Overseas External Assessors*.

Further information and assistance with Assigner processes is available from the Assigners Academy team via email or from NHMRC's Research Help Centre (RHC) by phone between 9am and 5pm AEST/AEDT Monday to Friday.

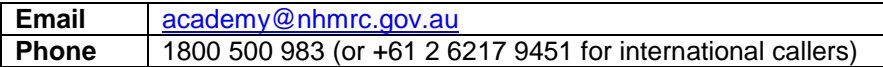

## <span id="page-3-1"></span><span id="page-3-0"></span>2.1. Accessing Your Assigned Applications

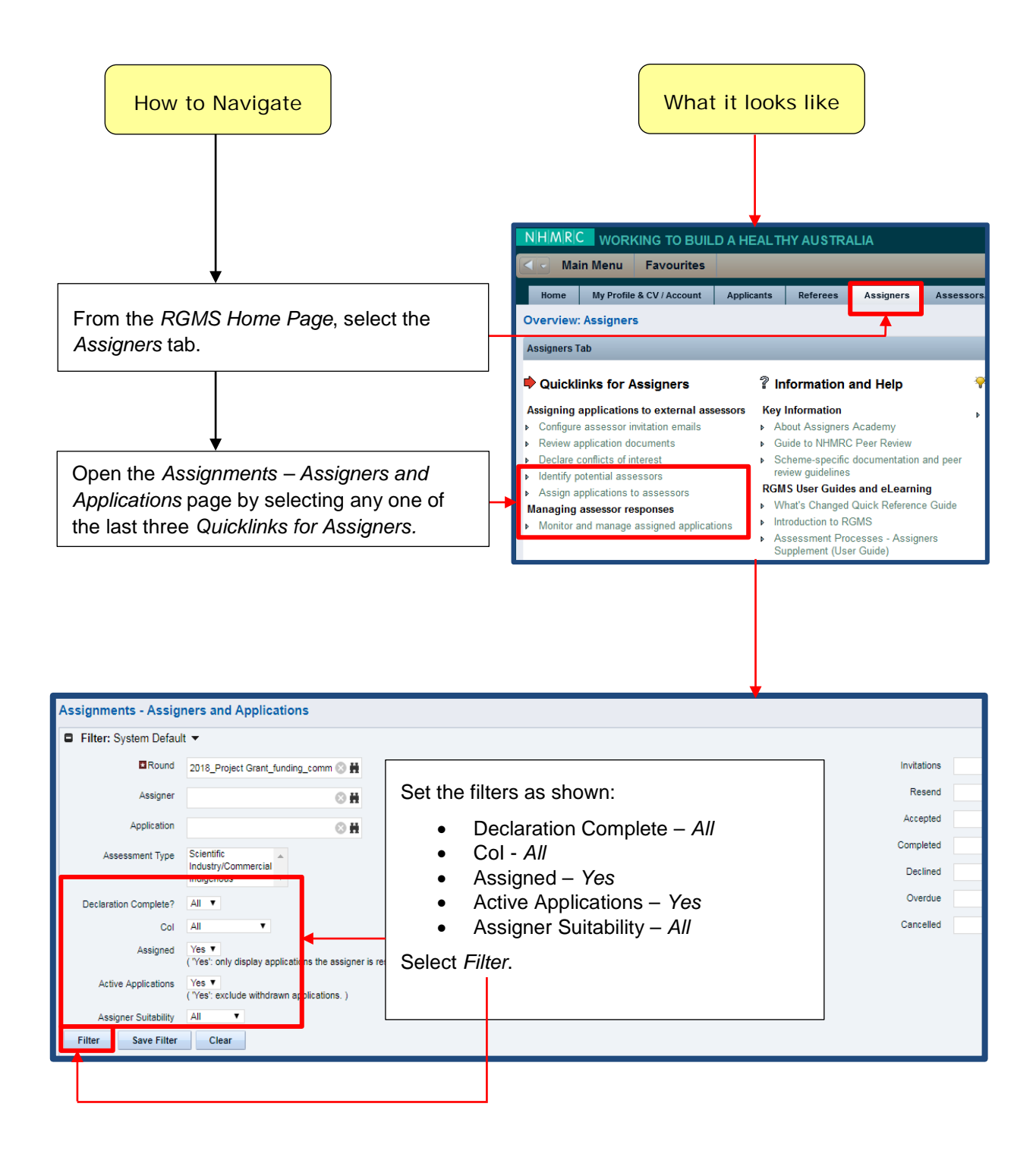

## <span id="page-4-0"></span>2.2. Viewing General Application Information

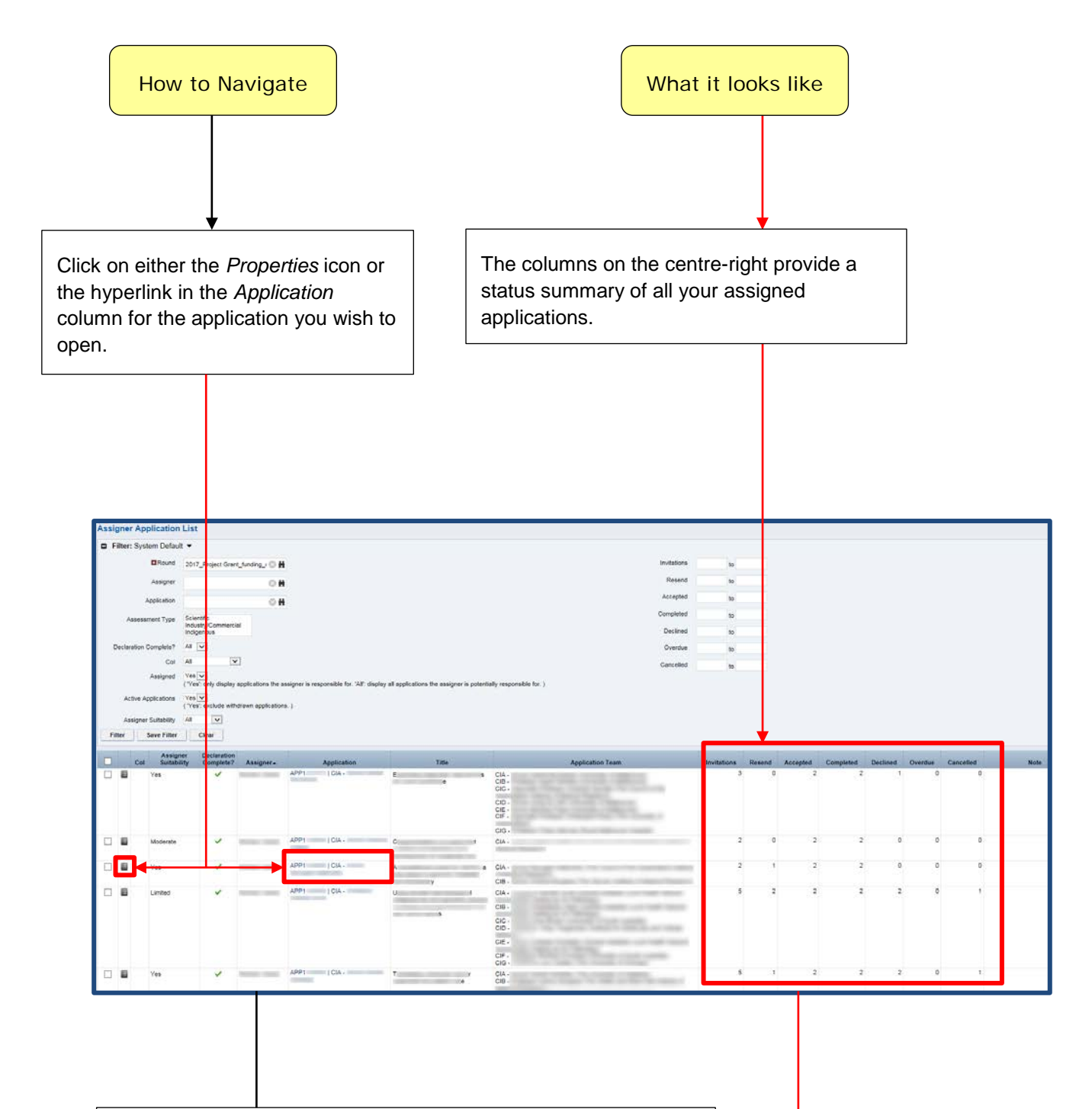

The *Assigner Application: General - Properties* page will open.

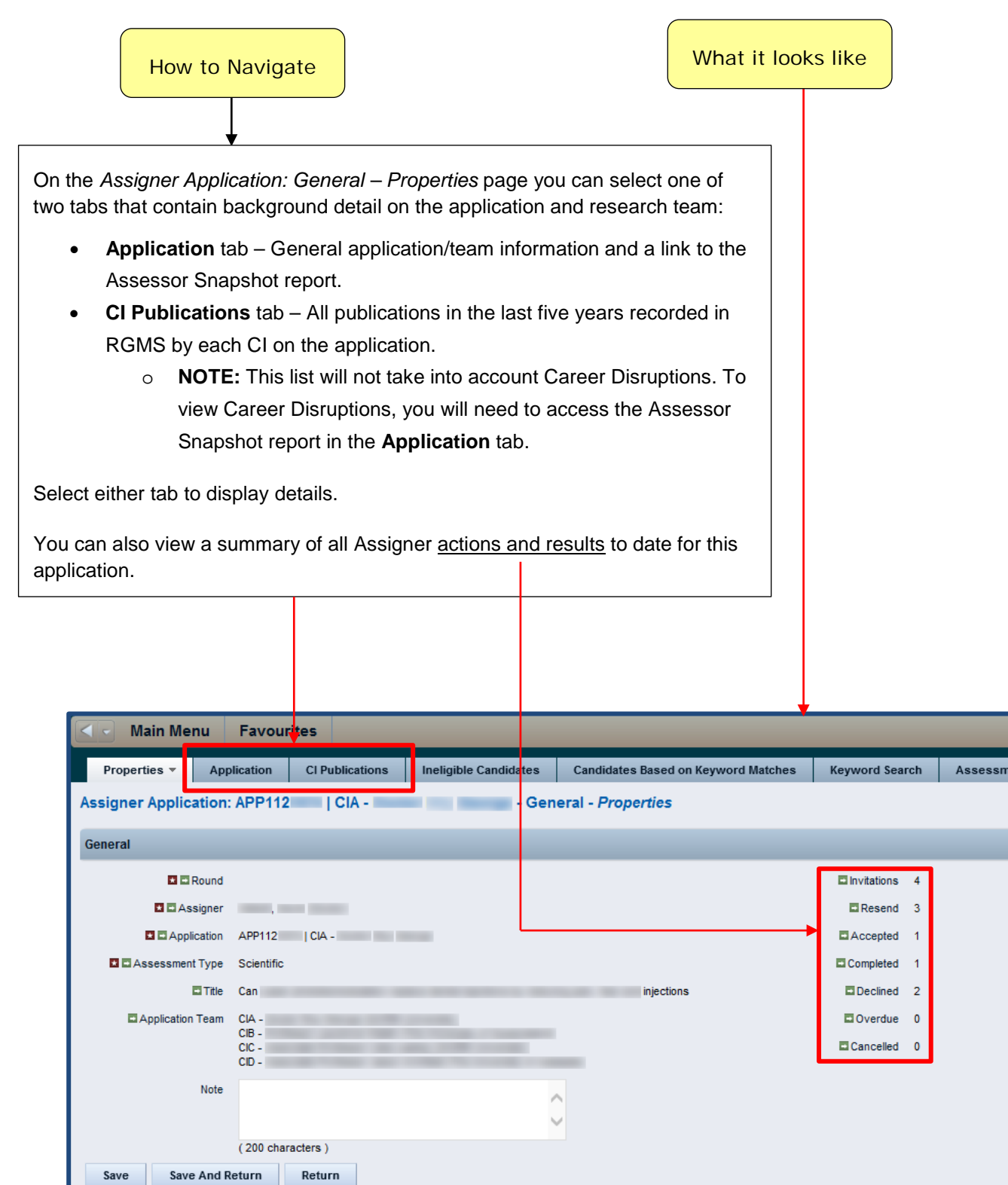

 $\blacksquare$  = Required  $\Box$  = Enter Once

## <span id="page-6-0"></span>2.3. Downloading Application Documents

This process provides you with a zip file containing the full documentation for every application assigned to you. You can use this documentation to help you identify suitable External Assessors.

#### **IMPORTANT NOTE:**

Mac users may experience difficulties opening zip files. Apple's default Archive Utility program is known to have compatibility issues with password protected zip files. An alternative zip expander, such as Stuffit Expander, is recommended.

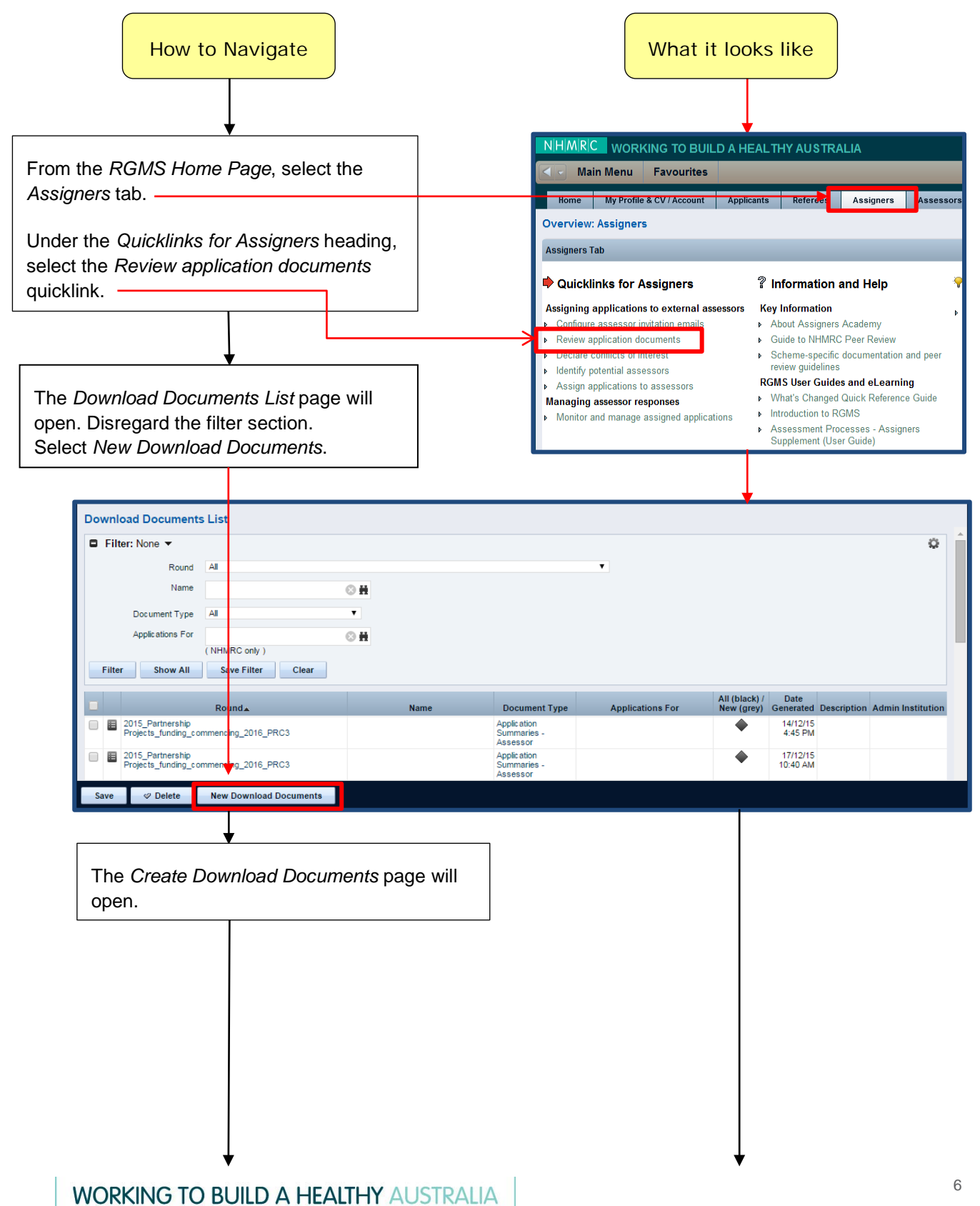

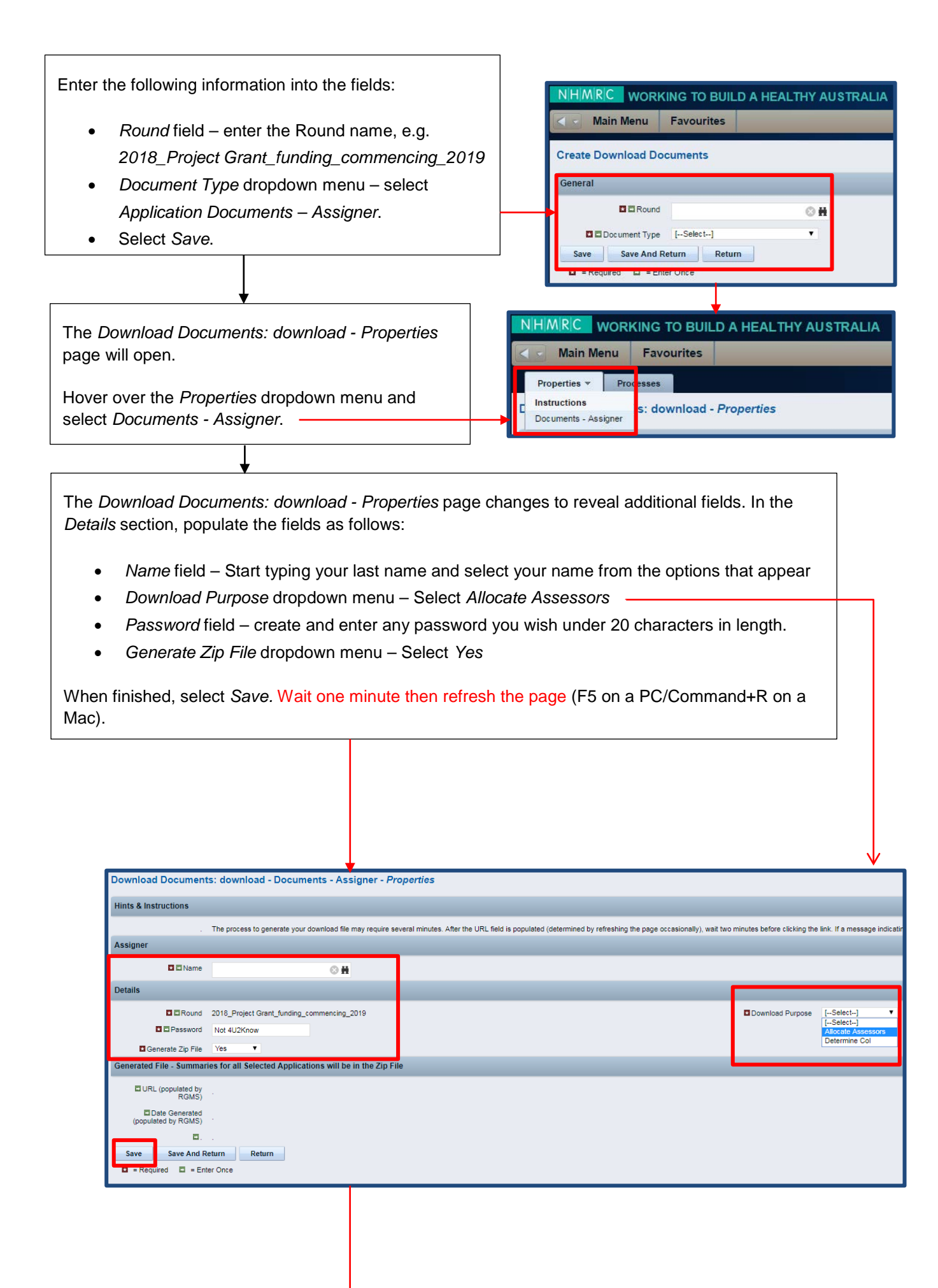

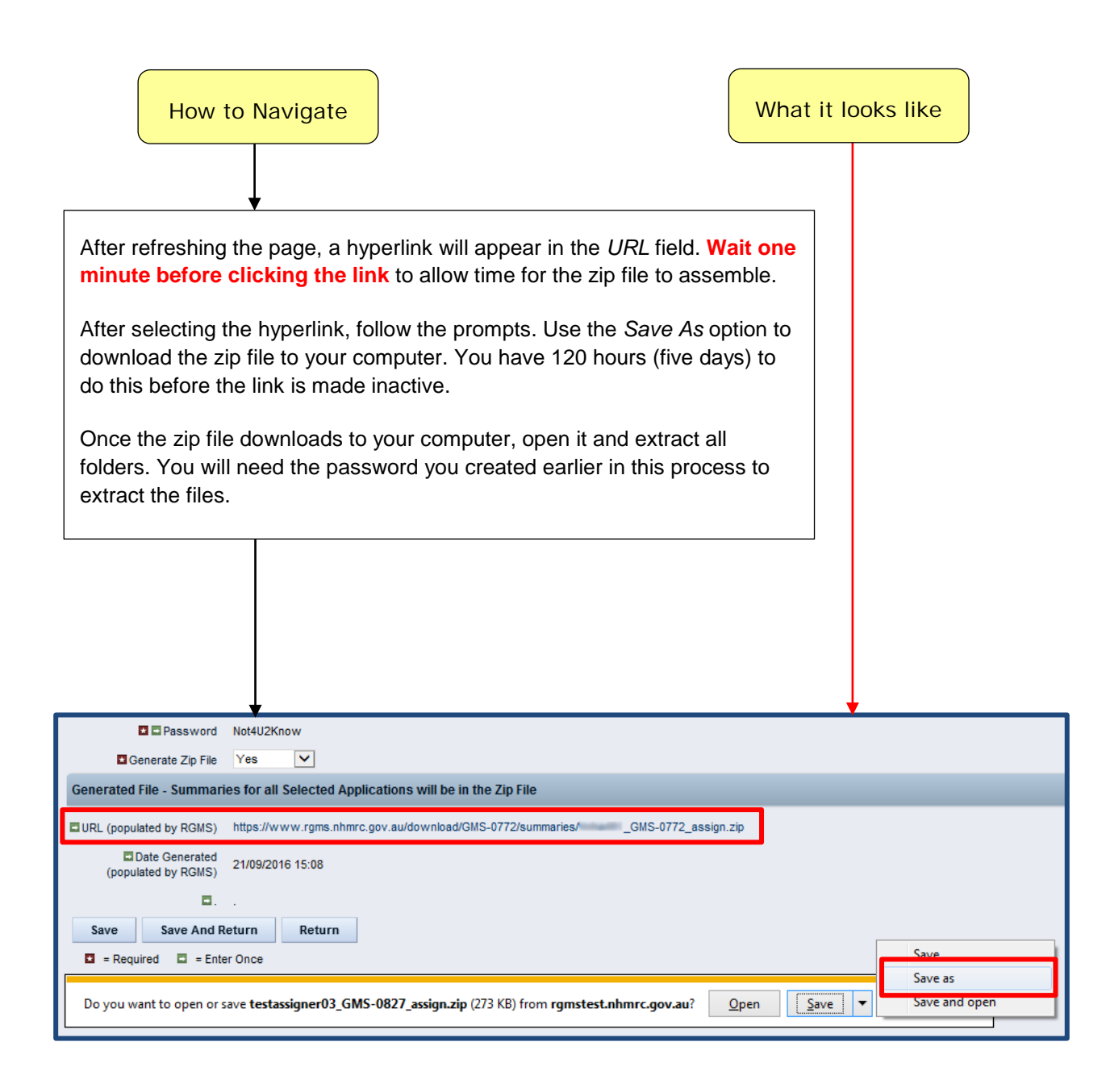

## <span id="page-9-0"></span>2.4. Identifying Potential External Assessors

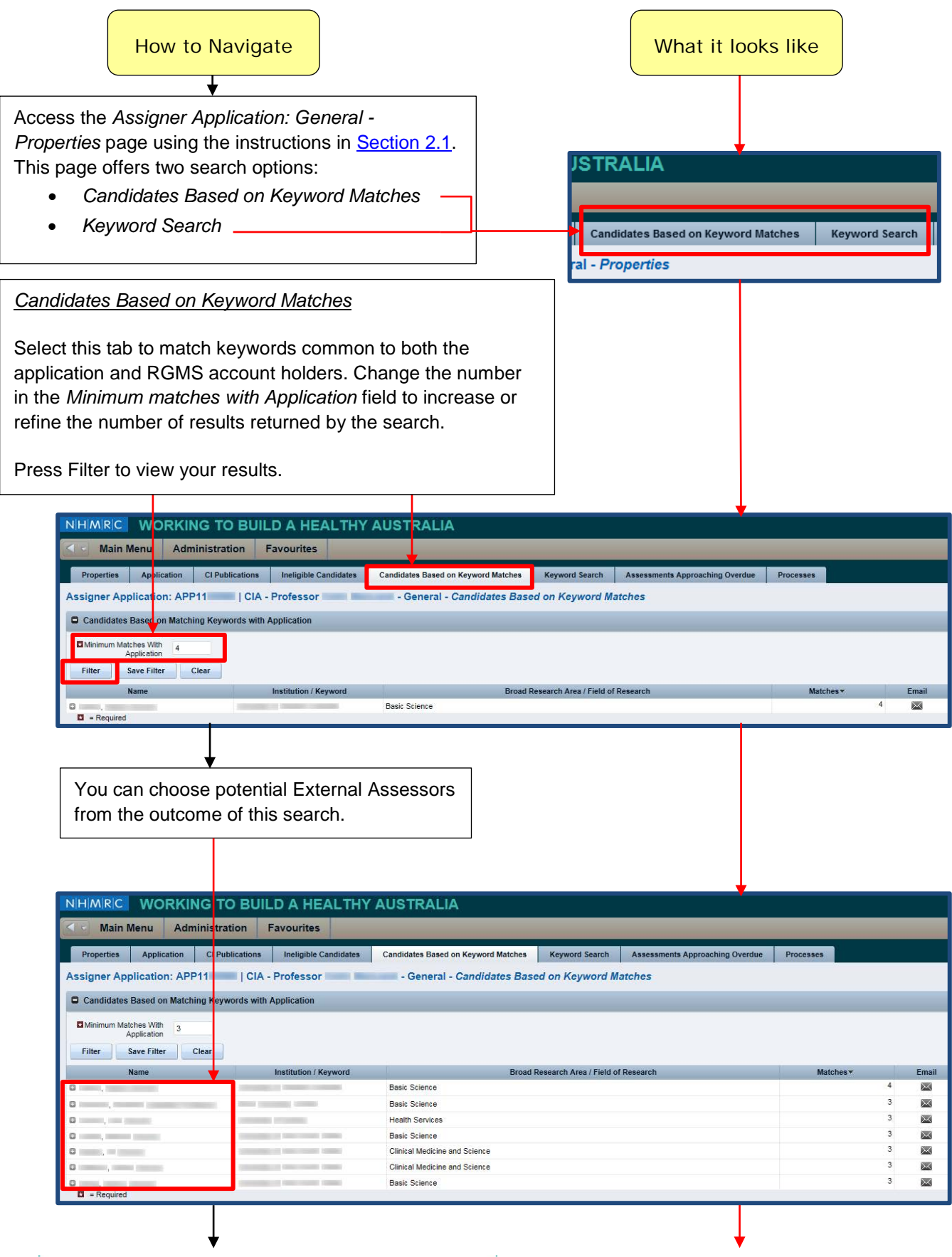

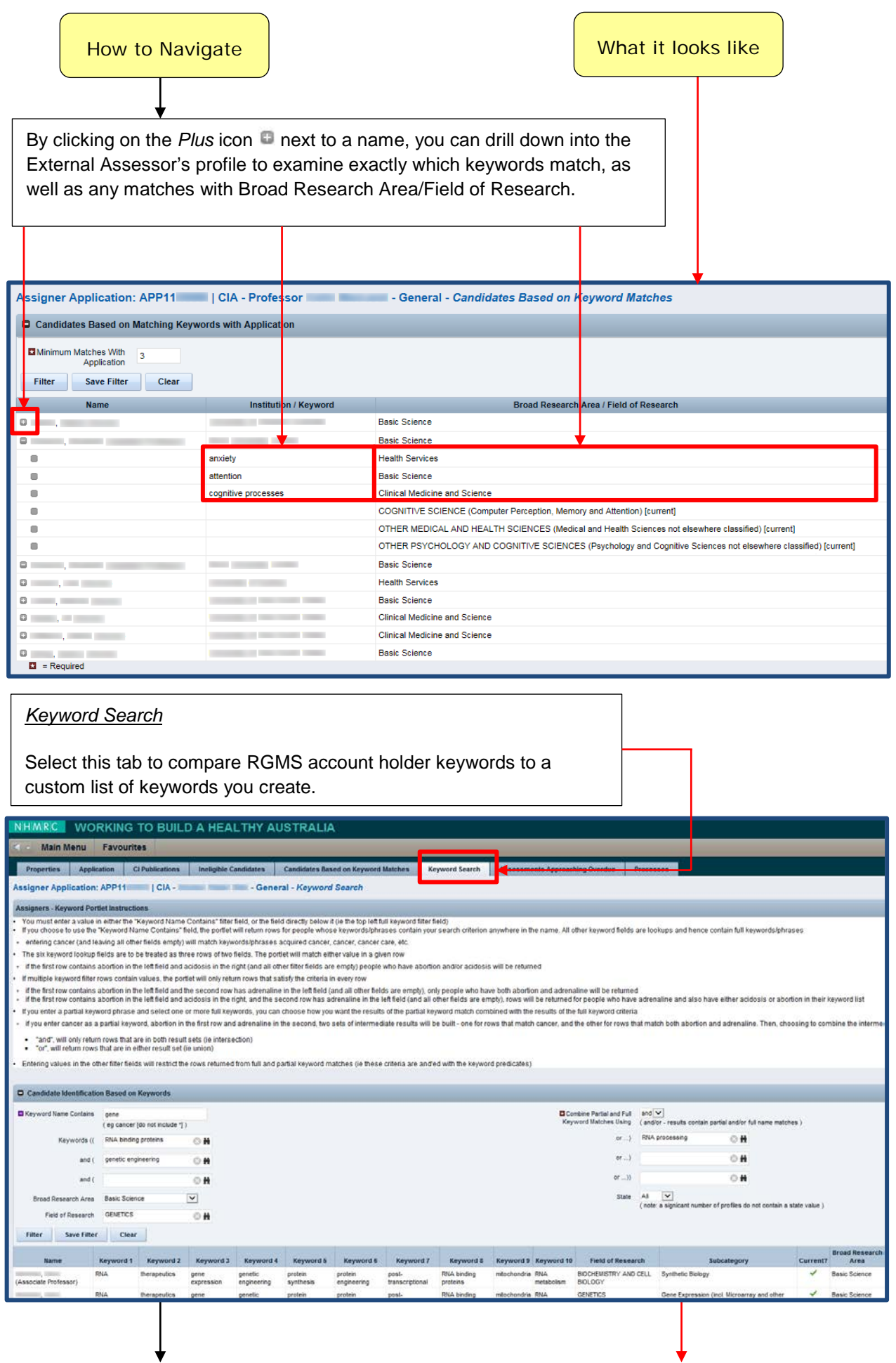

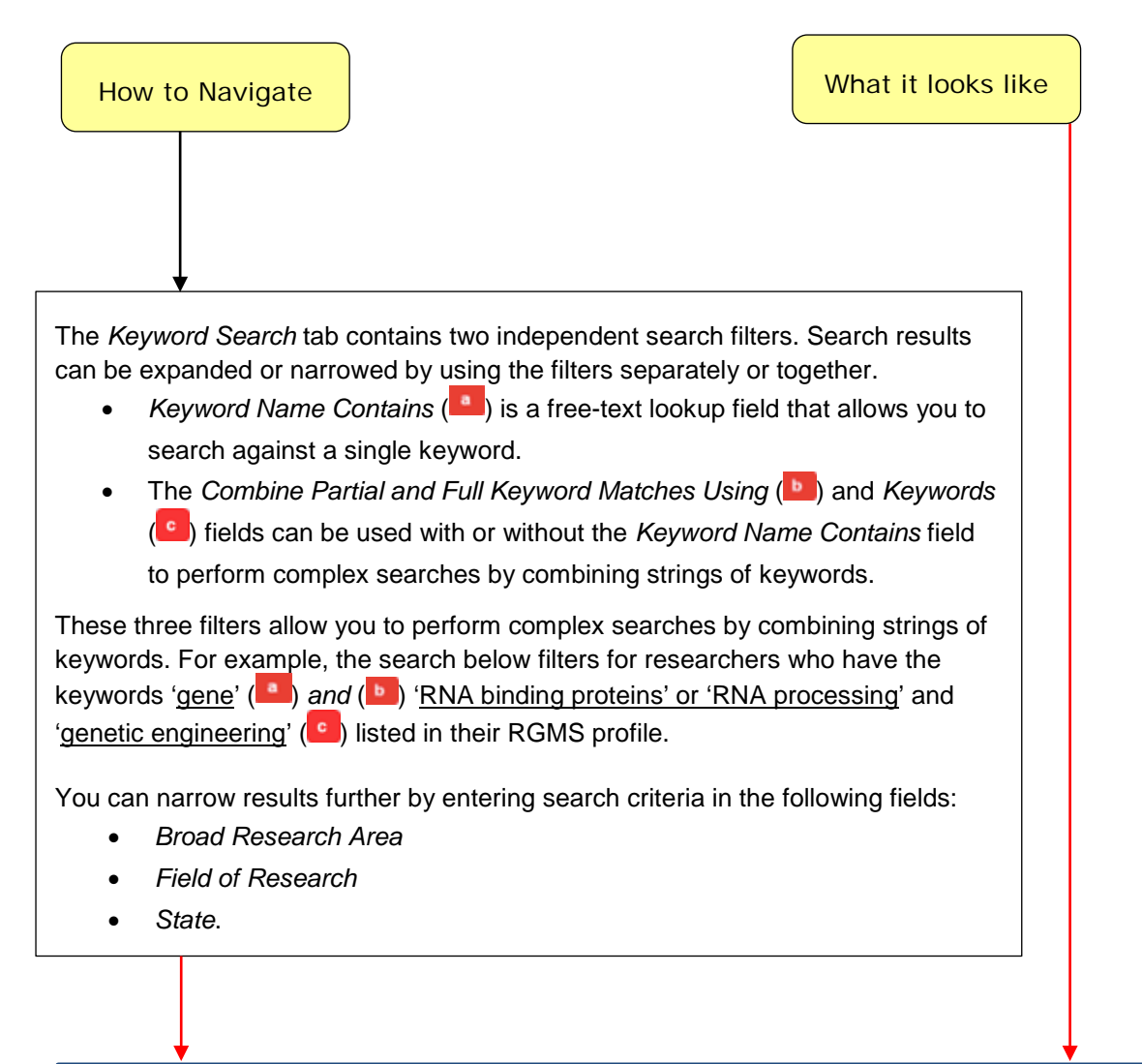

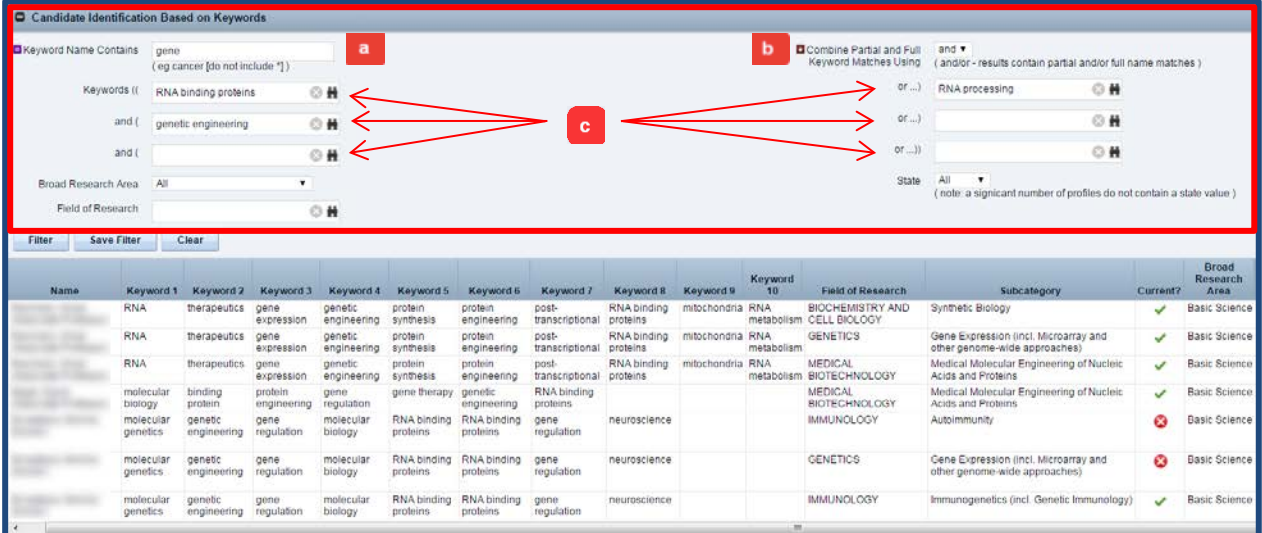

## <span id="page-12-0"></span>2.5. Final Steps

### 2.5.1. Verifying Eligibility

<span id="page-12-1"></span>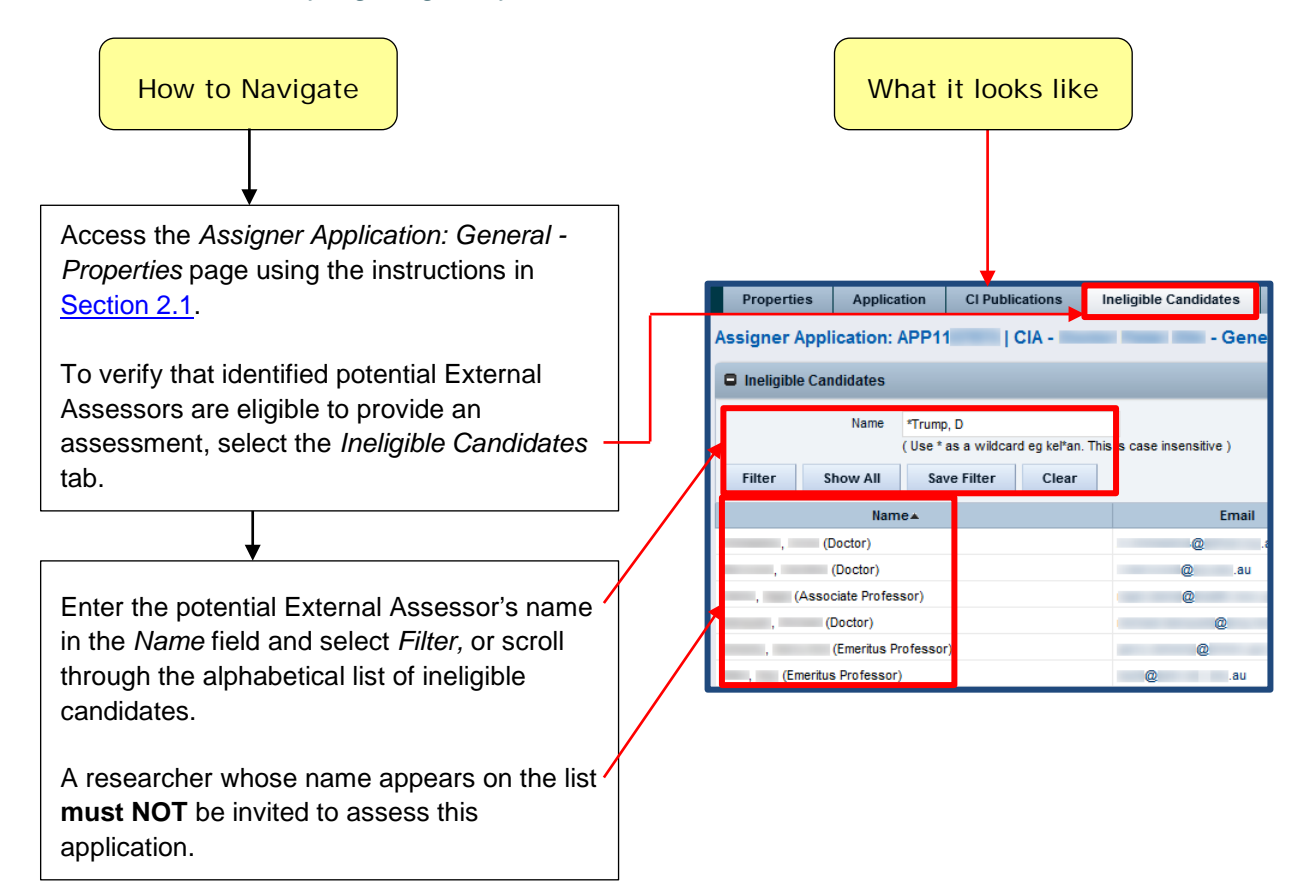

## <span id="page-12-2"></span>2.5.2. Assigning a Potential External Assessor to an Application

### **IMPORTANT NOTE:**

You may assign any number of External Assessors to an application, but there can only be two active (pending/accepted) invitations per application at any given time.

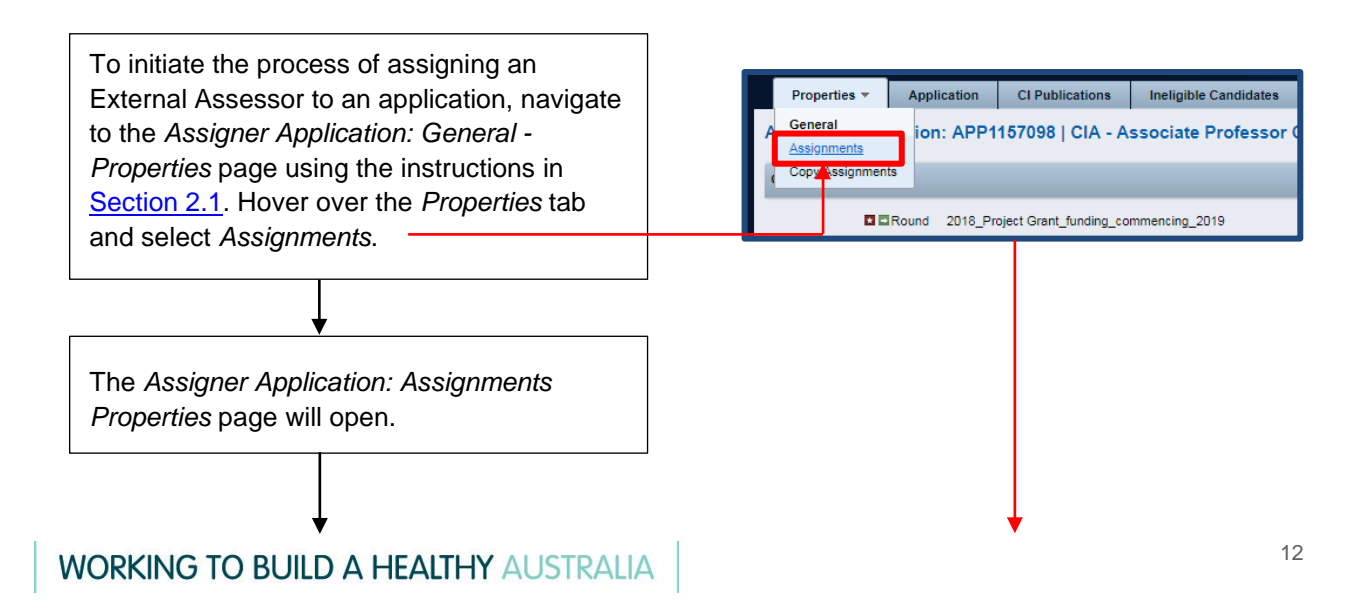

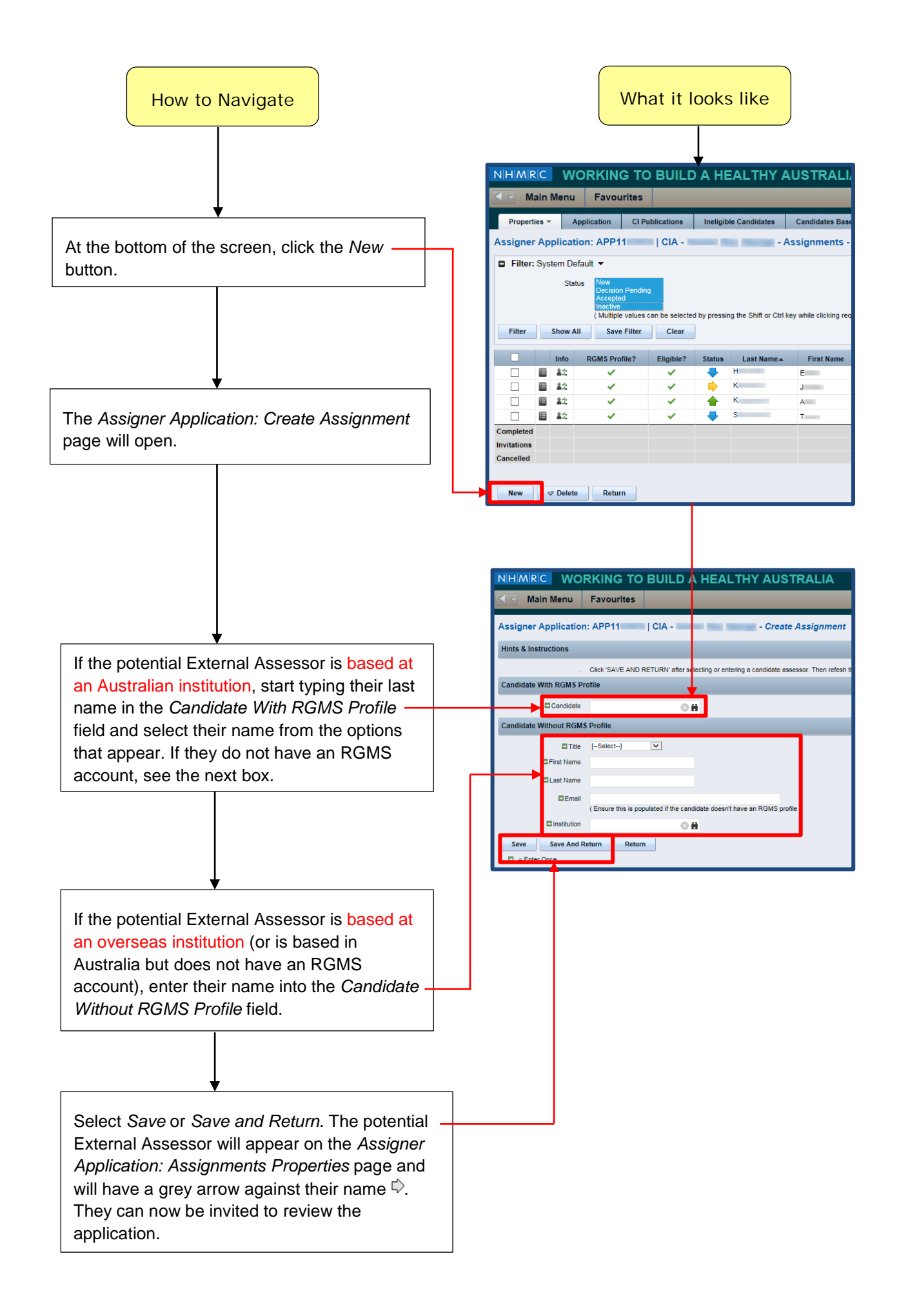